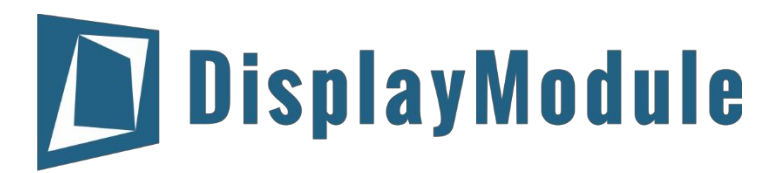

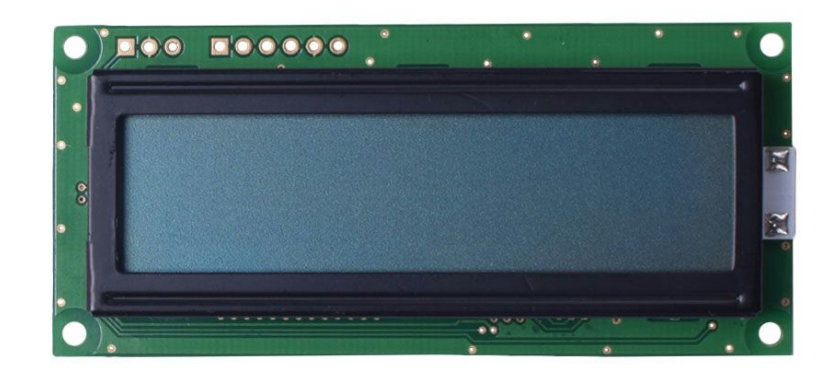

# DM-LCD1602-401 1602 SERIAL CHARACTER LCD WITH I2C, SPI OR RS-232(TTL) INTERFACE

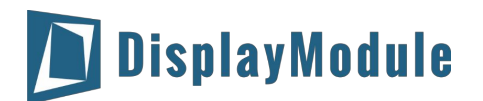

### **Contents**

[Revision](#page-2-0) History

Main [Features](#page-2-1)

**Pin [Description](#page-3-0)** 

[P1](#page-3-1)

[P2](#page-3-2)

[Mechanical](#page-4-0) Drawing

Electrical [Characteristics](#page-5-0)

Optical [Characteristics](#page-5-1)

[Communication](#page-6-0) Information

I2C [protocol](#page-6-1)

SPI [protocol](#page-6-2)

RS-232 (TTL) [protocol](#page-6-3)

Table of [Commands](#page-7-0)

Build-in [Functions](#page-8-0)

[Built-in](#page-13-0) Font Table

[Driver/Controller](#page-13-1) Information

**[Reliability](#page-14-0)** 

**Warranty and [Conditions](#page-14-1)** 

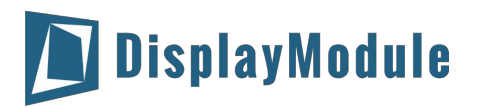

# <span id="page-2-0"></span>1 Revision History

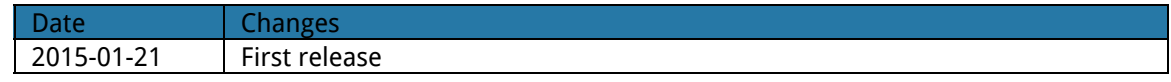

### <span id="page-2-1"></span>2 Main Features

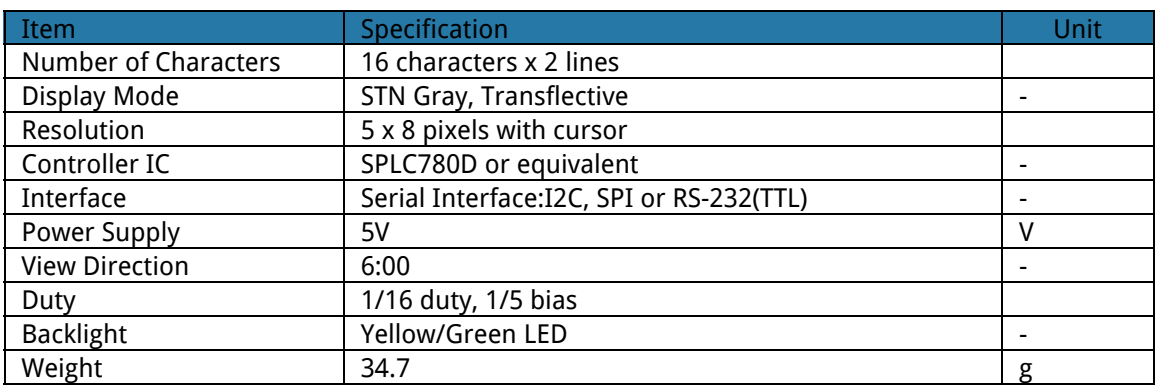

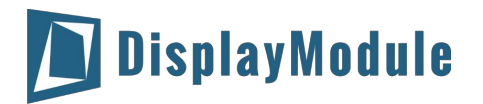

# <span id="page-3-0"></span>Pin Description

### <span id="page-3-1"></span>3.1 P1

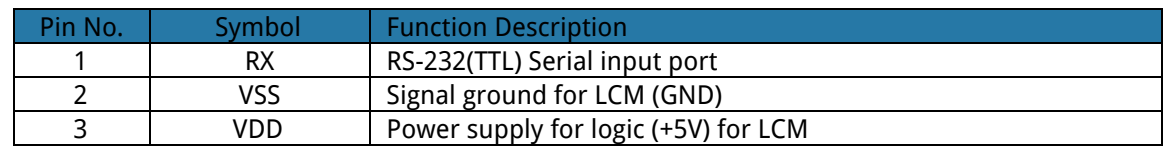

### <span id="page-3-2"></span>3.2 P2

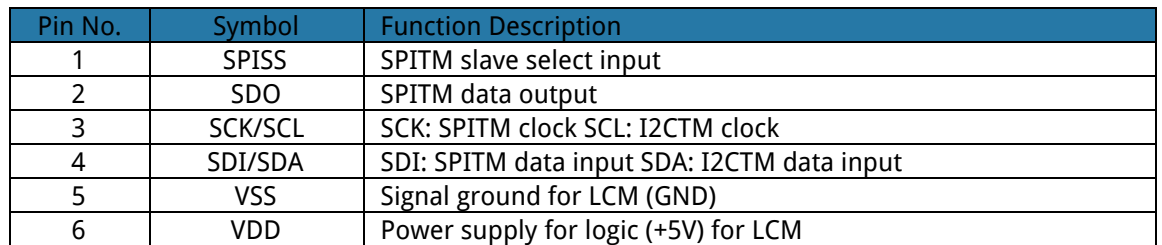

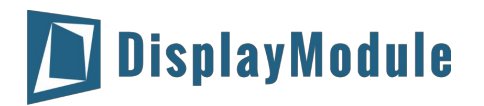

### <span id="page-4-0"></span>4 Mechanical Drawing

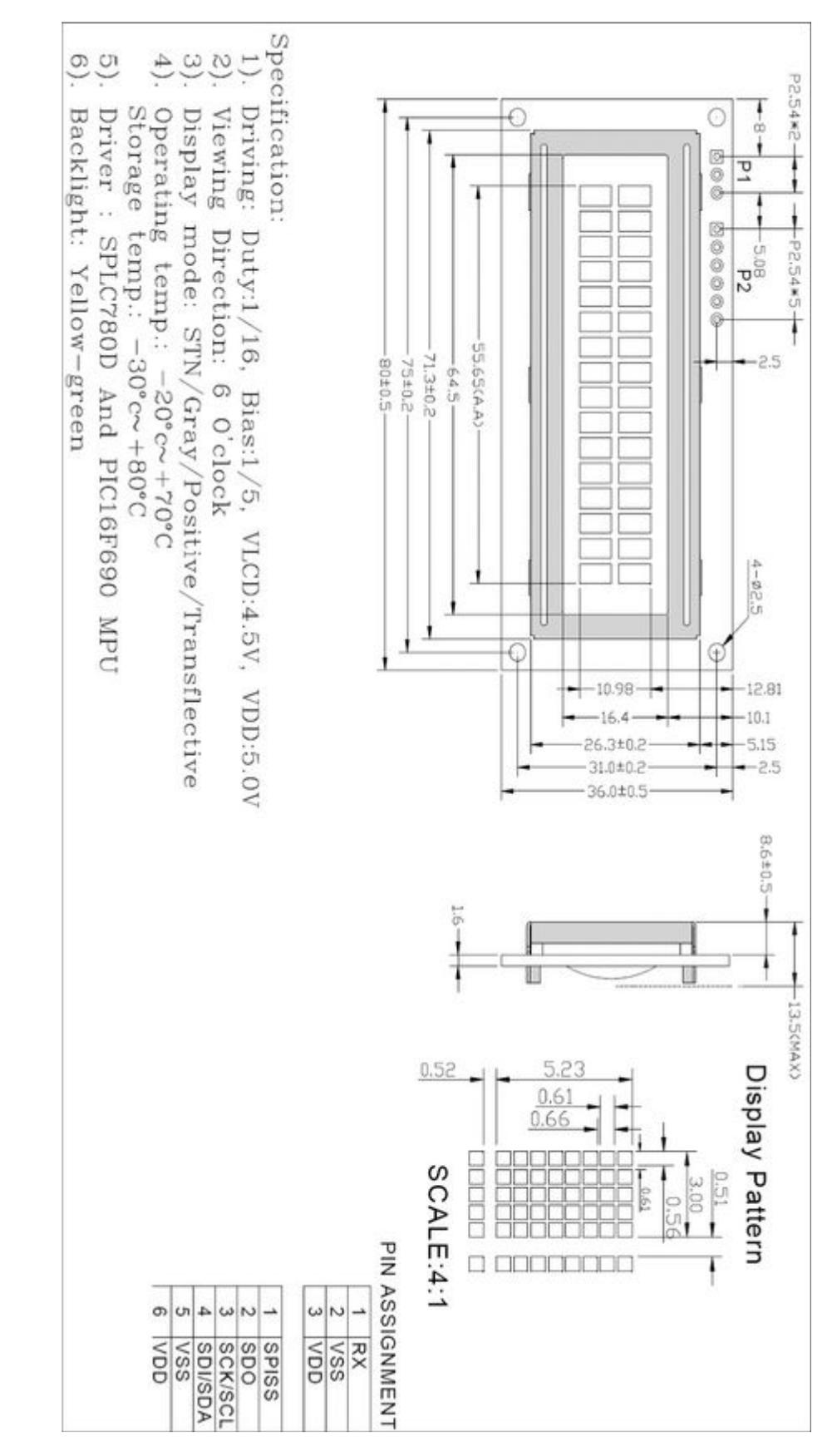

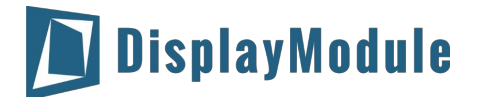

# <span id="page-5-0"></span>5 Electrical Characteristics

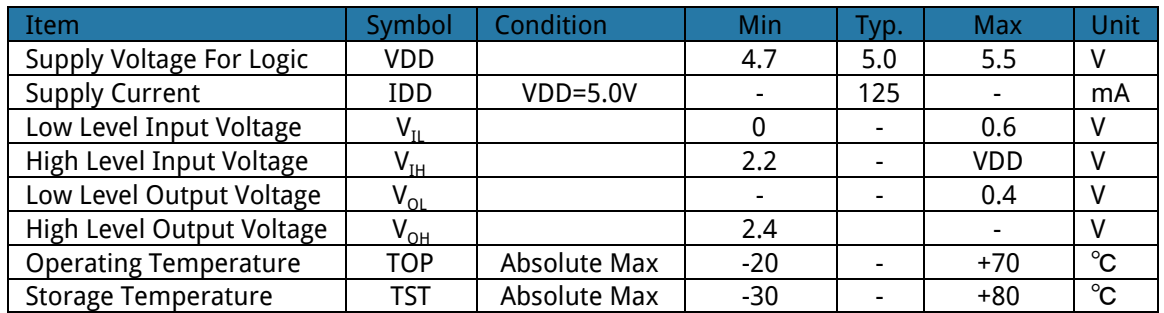

### <span id="page-5-1"></span>6 Optical Characteristics

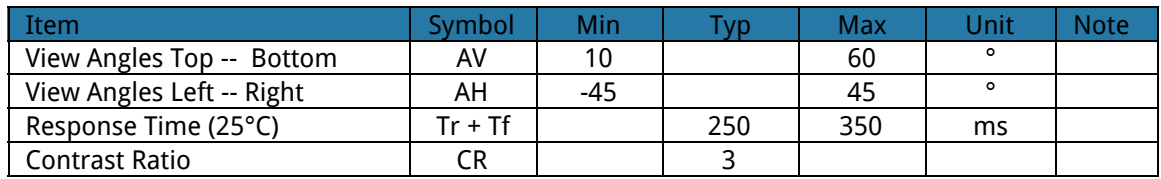

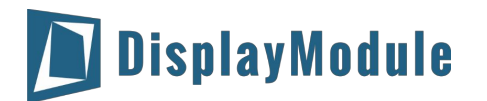

### <span id="page-6-0"></span>7 Communication Information

### <span id="page-6-1"></span>7.1 I2C protocol

To enter the I2C mode, a jumper is place on **R2** of the interface board and 2 pull-up resistors (nominal value of 1K to 10K Ohm), must be placed on SDA and SCK communication lines, R7 and R8.

The default I2C address is **80 (50 hex)**. The I2C address can be changed to any 8-bit value by command function, with the exception that the LSB (least significant bit) must always be '0'. Once the I2C address has been changed, it will be saved in the system memory, and it will revere back to the default address if either RS232 or SPI protocol is selected.

<span id="page-6-2"></span>The I2C interface is capable of receiving data at up to 400KHz-clock rate.

### 7.2 SPI protocol

To enter the SPI mode, a jumper is placed on **R1** of the interface board. The SPI mode has a normally high level idle clock; data sampled on the rising edge of the clock and Slave Select is enabled

### <span id="page-6-3"></span>7.3 RS-232 (TTL) protocol

To enter the RS232 mode, both jumpers, **R1** and **R2** are removed.

The RS232 signal must be 5V, TTL compatible. The communication format is 8-bit data, one stop bit, no parity and no hand shaking. The default BAUD rate is 9600, and it is changeable with a command function, once the BAUD rate is changed, it will be saved in the system memory, and it can be revered back to default BAUD rate if either I2C or SPI protocol is selected.

### **Changing the I2C Slave Address**

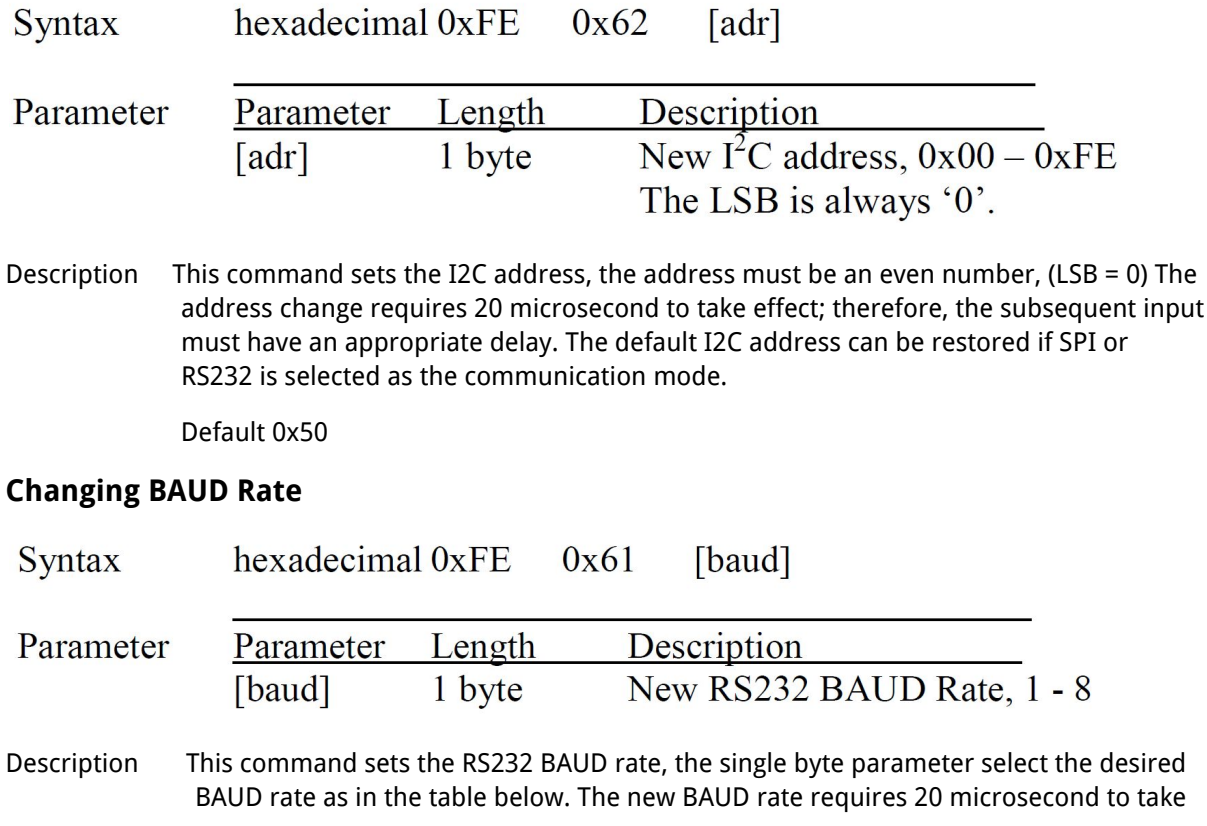

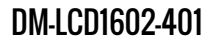

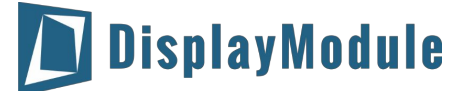

effect, therefore, the subsequent input must have an appropriate delay. The default BAUD rate can be restored if I2C or SPI is selected as the communication mode. Illegal parameter input will be discarded.

Default 9600 BAUD

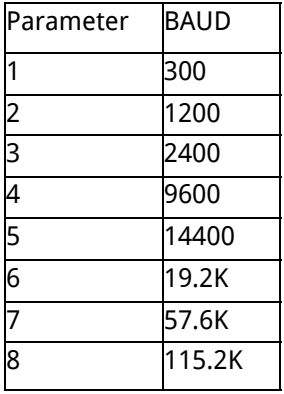

# <span id="page-7-0"></span>8 Table of Commands

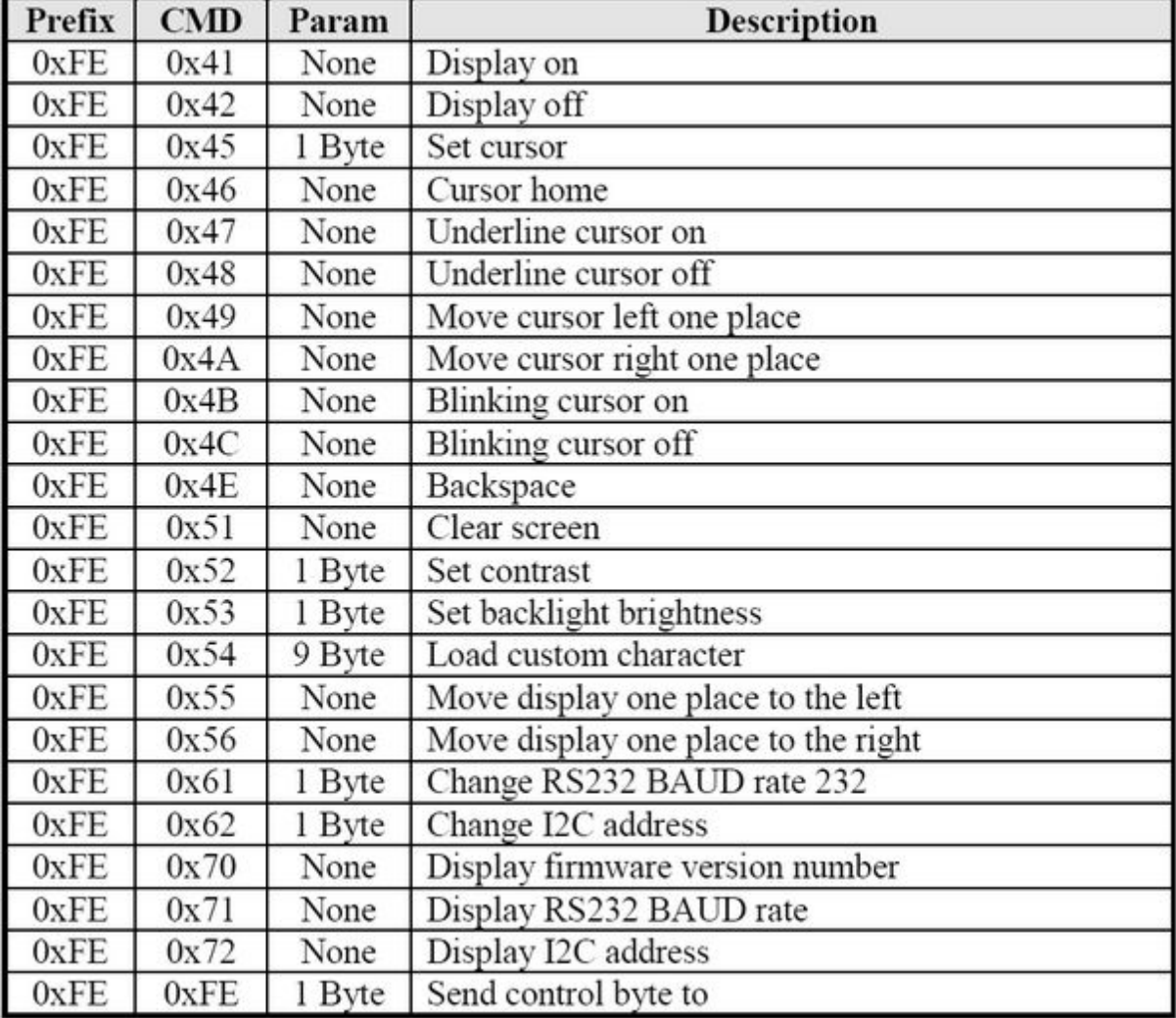

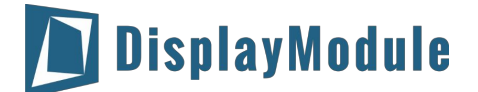

### <span id="page-8-0"></span>9 Build-in Functions

There several build-in functions in the serial interface to facilitate the LCD control, These functions eliminate the needs for end user to understand the HD44780 instruction set and timing requirements. It also provides control for features that are not accessible with a serial connection.

#### **Turn On Display**

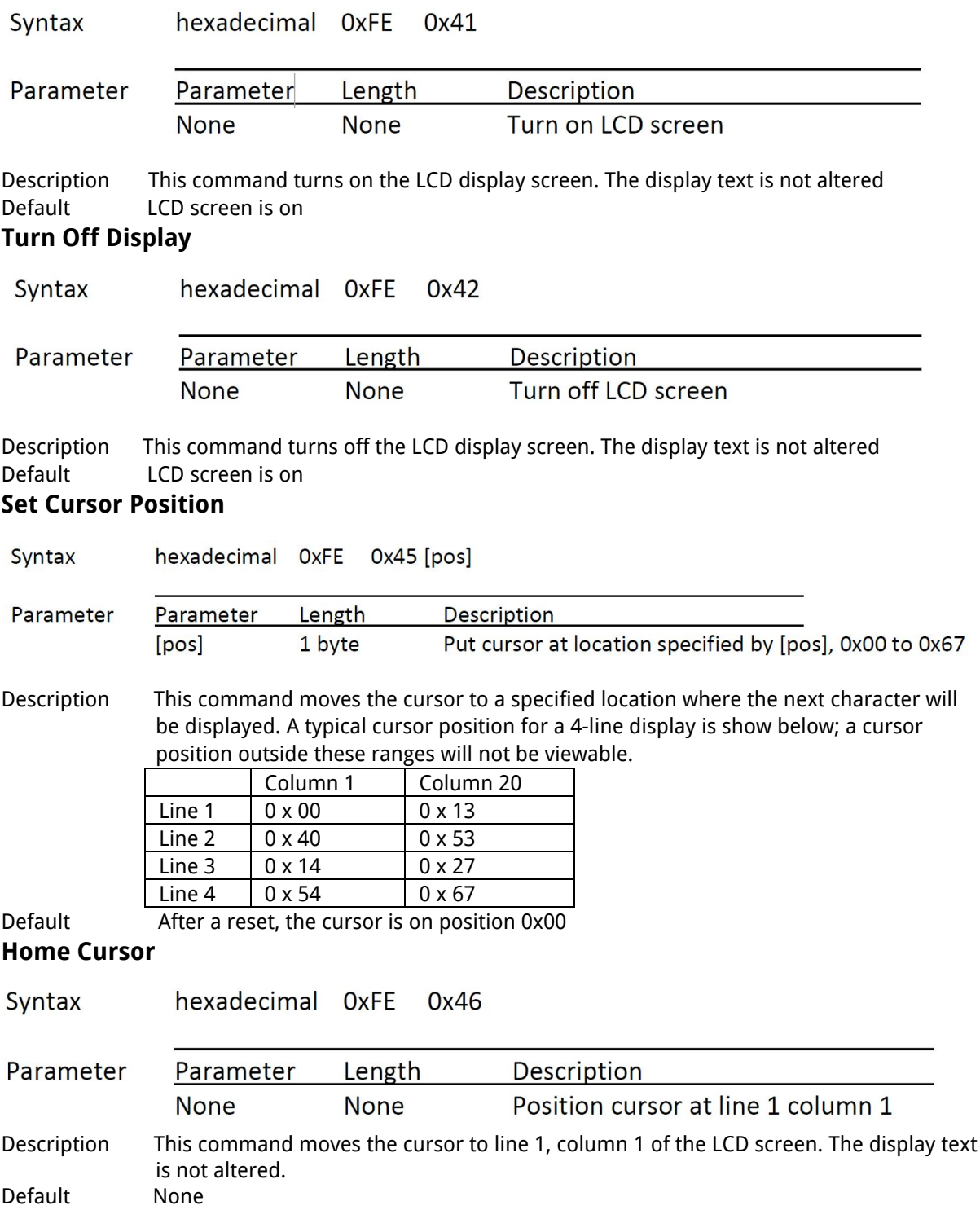

#### **Turn On Underline Cursor**

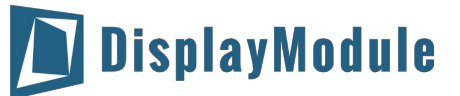

hexadecimal 0xFE 0x47 Syntax

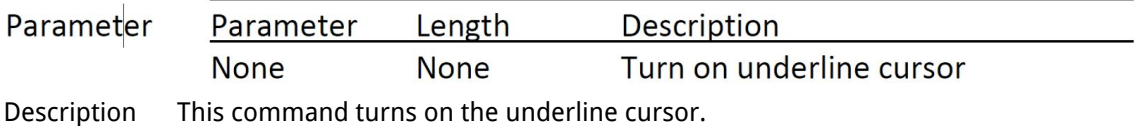

Default Underline cursor is off

#### **Turn Off Underline Cursor**

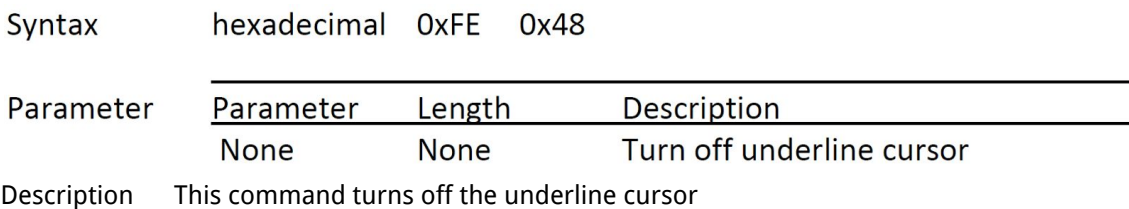

Default Underline cursor is off

#### **Move Cursor Left One Space**

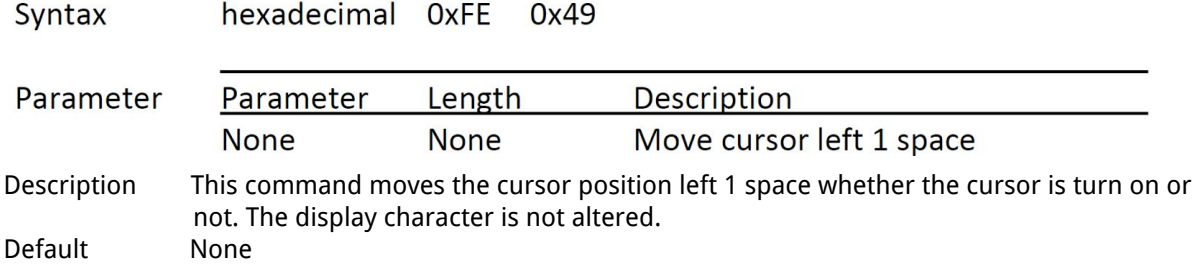

#### **Move Cursor Right One Space**

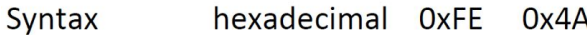

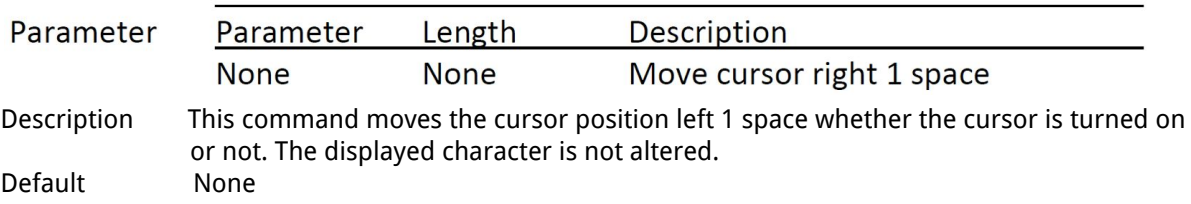

#### **Turn On Blinking Cursor**

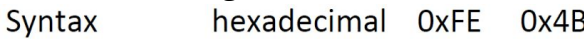

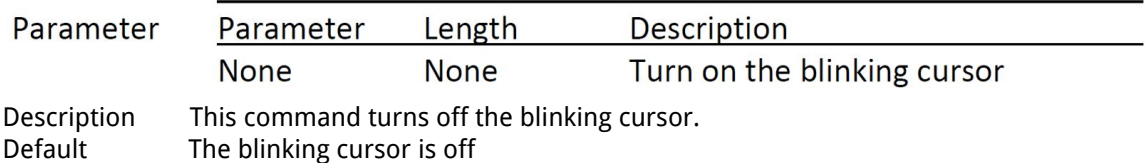

#### **Turn Off Blinking Cursor**

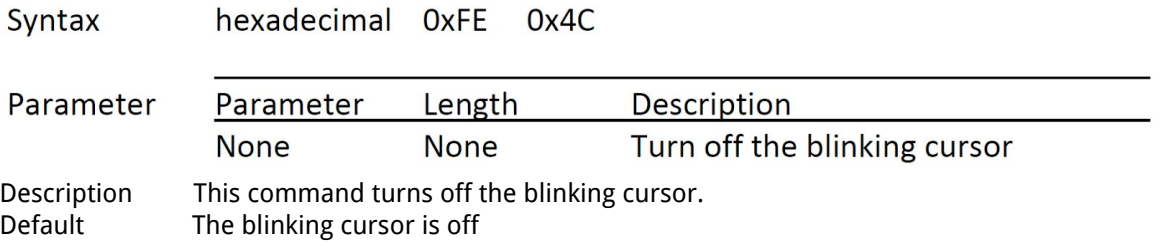

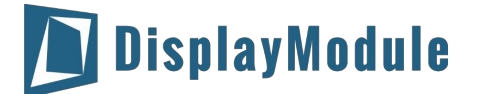

#### **Back Space**

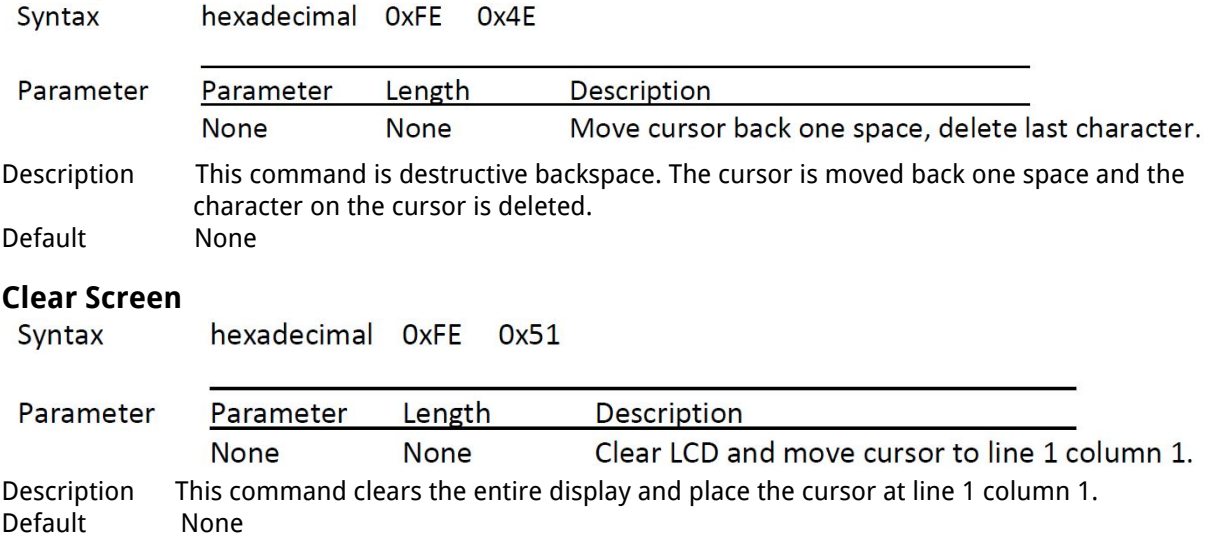

### **Set Display Contrast**

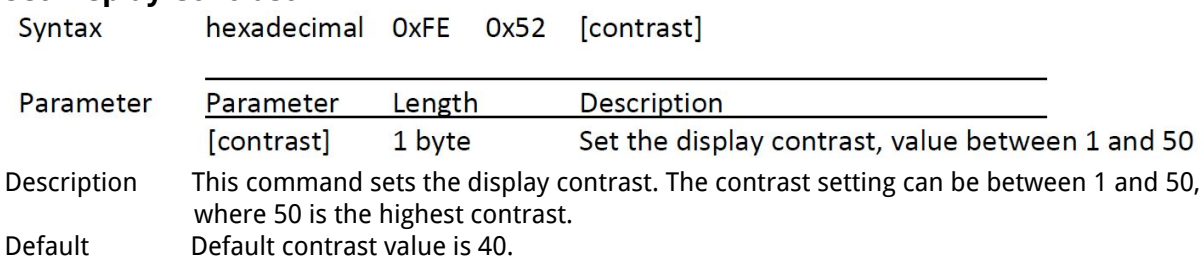

#### **Set Backlight Brightness**

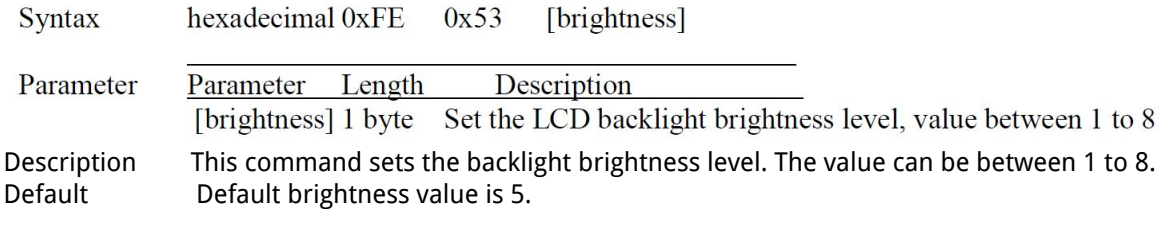

#### **Load Custom Characters**

(0 to 8)

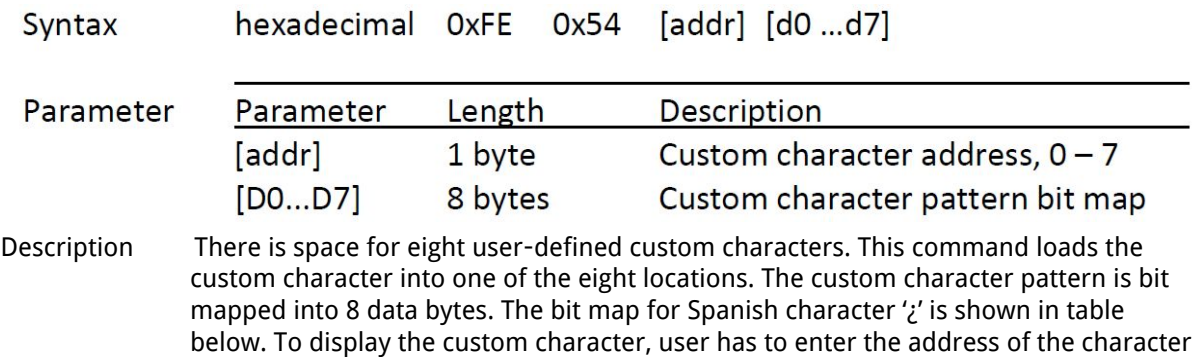

# **DisplayModule**

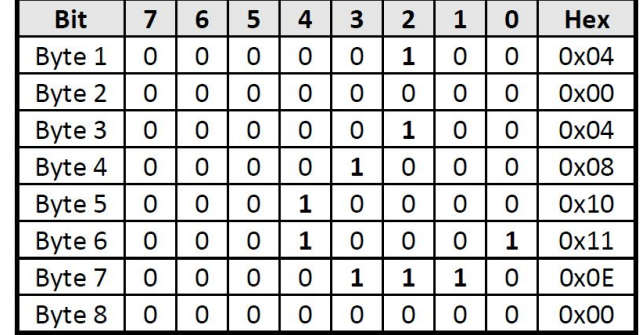

Default None

Syntax

#### **Shift Display to the Left**

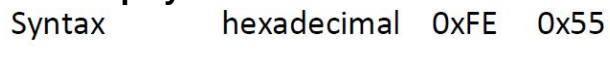

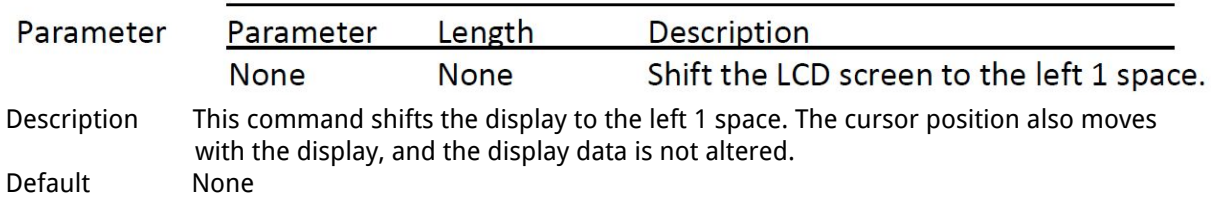

#### **Shift Display to the Right**

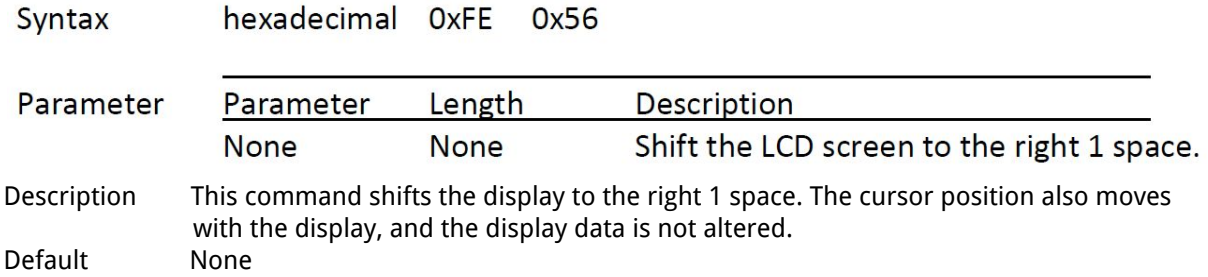

#### **Display Firmware Version Number** Suntay hexadecimal OxFF 0x70

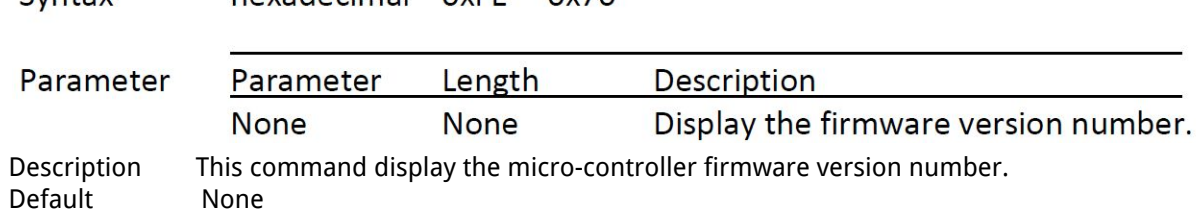

**Display RS**-**232 Baud Rate**

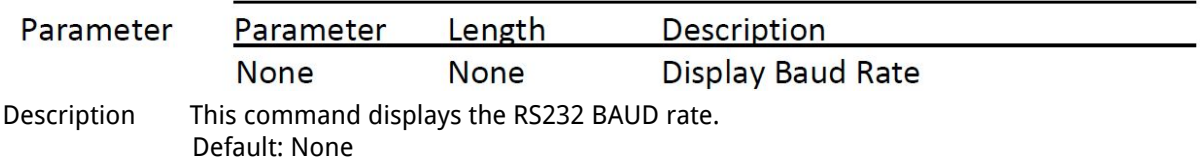

#### **Display I<sup>2</sup>C Address**

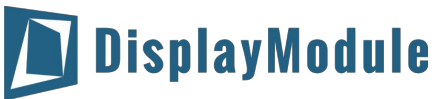

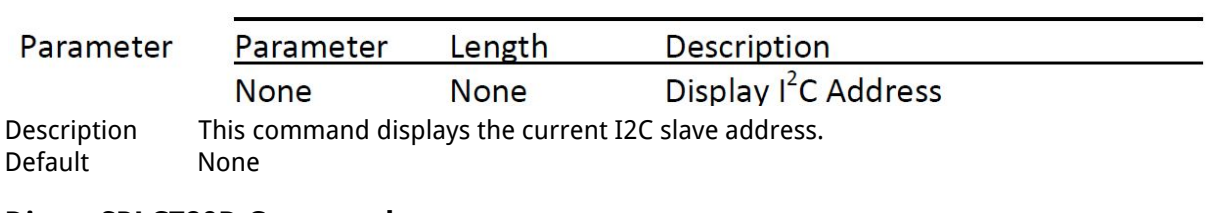

#### **Direct SPLC780D Command**

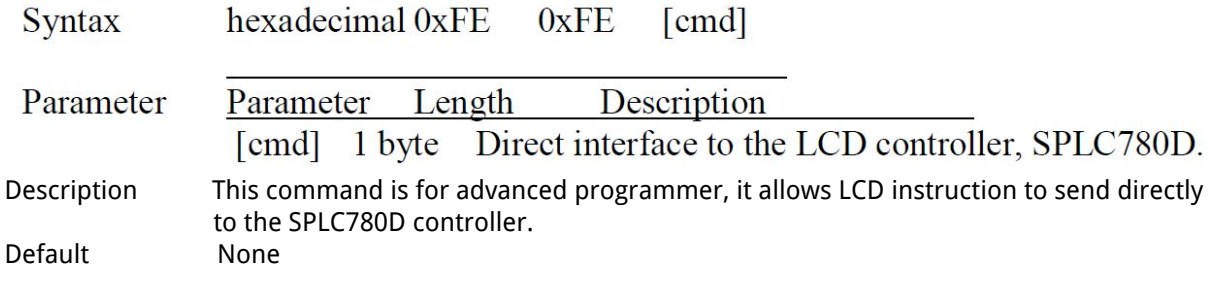

#### **ASCII TEXT**

To display normal text, just enter its ASCII number, a number from 0x00 to 0x07 displays the user defined custom character, 0x20 to 0x7F displays the stand set of characters. And numbers from 0xA0 to 0xFD display characters and symbols that are factory-masked on the SPLC780D controller and 0xFE is reserved for function command.

### <span id="page-13-0"></span>10 Built-in Font Table

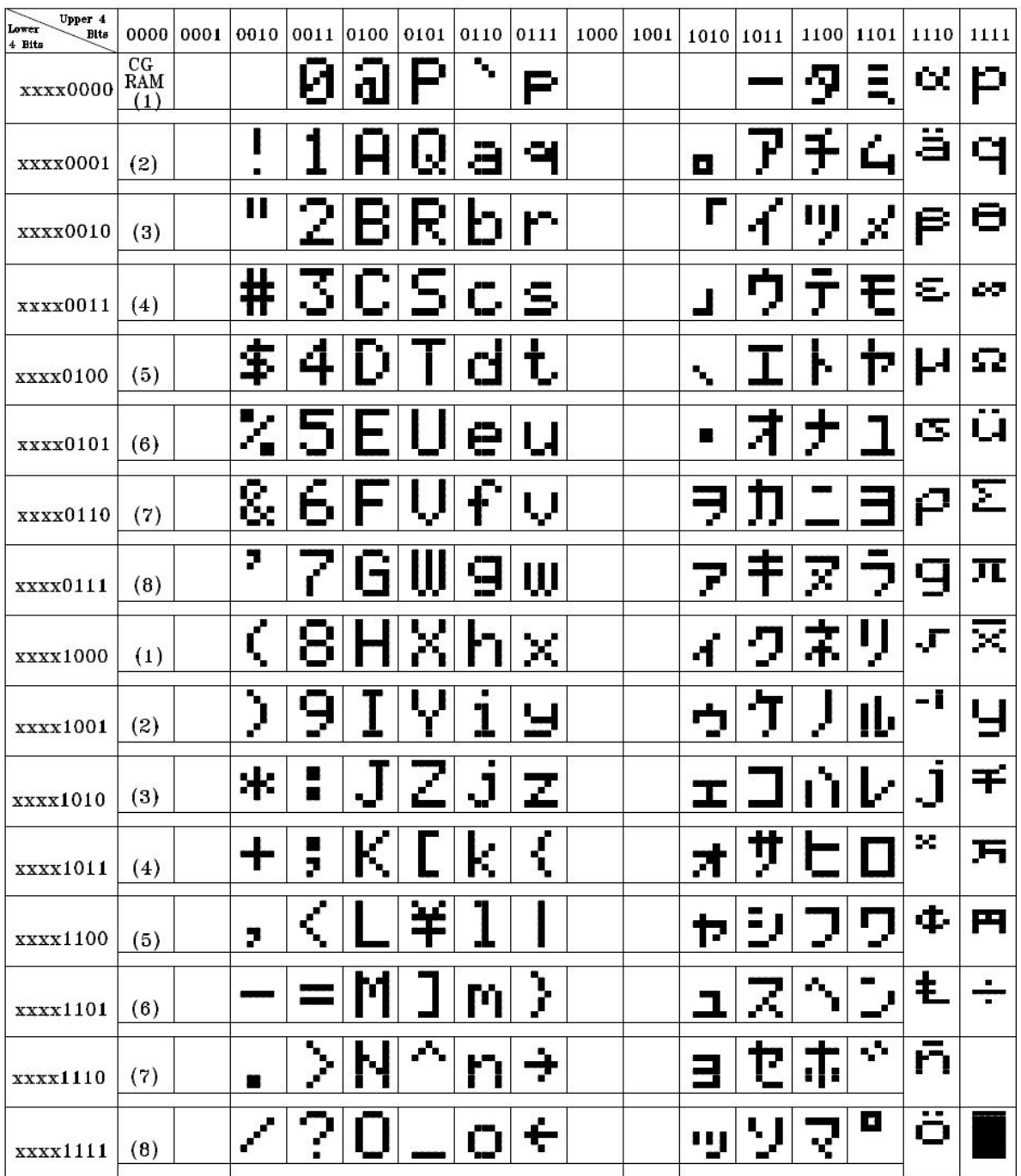

# <span id="page-13-1"></span>11 Driver/Controller Information

Built-in SPLC780D IC

<https://drive.google.com/file/d/0BxCL-uXywP6wQXlvMnRIaFN6UVU/view?usp=sharing>

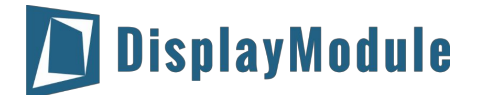

### <span id="page-14-0"></span>12 Reliability

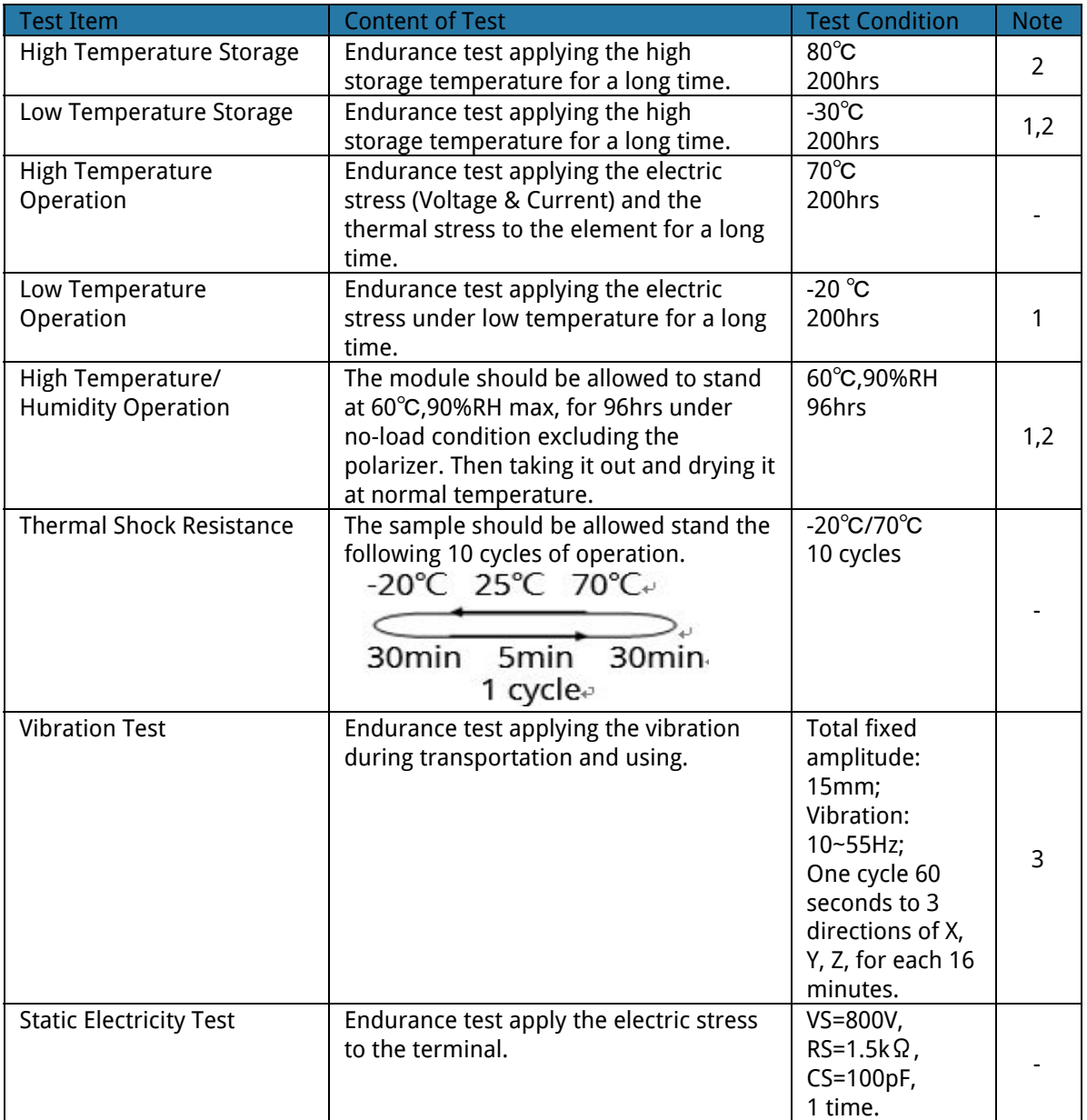

Note1: No dew condensation to be observed.

Note2: The function test shall be conducted after 4 hours storage at the normal. Temperature and humidity after remove from the rest chamber.

<span id="page-14-1"></span>Note3: Test performed on product itself, not inside a container

### 13 Warranty and Conditions

<http://www.displaymodule.com/pages/faq>